### <span id="page-0-0"></span>**Informationen zum Mitgliederportal**

Wir freuen uns, Ihnen Ihr persönliches Mitgliederportal vorstellen zu dürfen. Im Mitgliederportal haben Sie die Möglichkeit, mit uns in einer geschützten Umgebung Informationen auszutauschen.

Sie haben zu jeder Zeit Zugriff auf Ihre persönlichen Daten und können diese einfach und eigenständig ändern. Sie können Dokumente hochladen und Nachrichten senden, sowie Nachrichten und Dokumente empfangen. Die Korrespondenz können Sie in Ihrem persönlichen Konto ablegen und einsehen.

Das Mitgliederportal werden wir stetig weiterentwickeln und zusätzliche Funktionen hinzufügen.

Sie erreichen unser Portal über unsere Homepage:

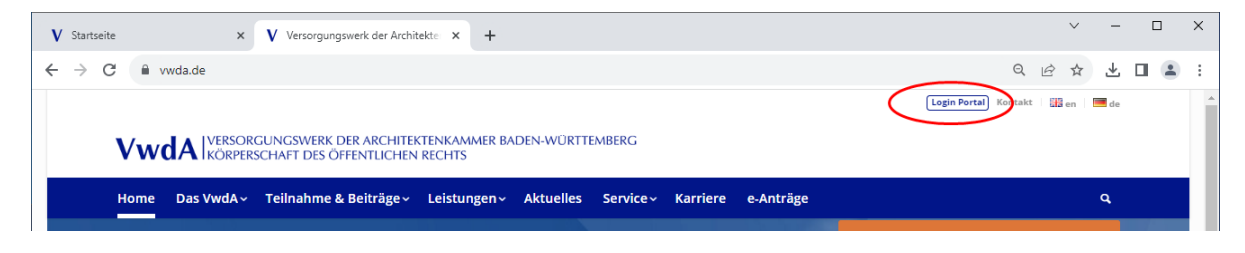

Oder direkt über

**<https://portal.vwda.de/>**

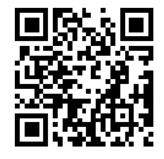

Diese Informationsbroschüre steht Ihnen auch auf unserer Homepage im Downloadbereich zur Verfügung.

### **Mitgliederportal**

### <span id="page-1-0"></span>**Inhaltsverzeichnis**

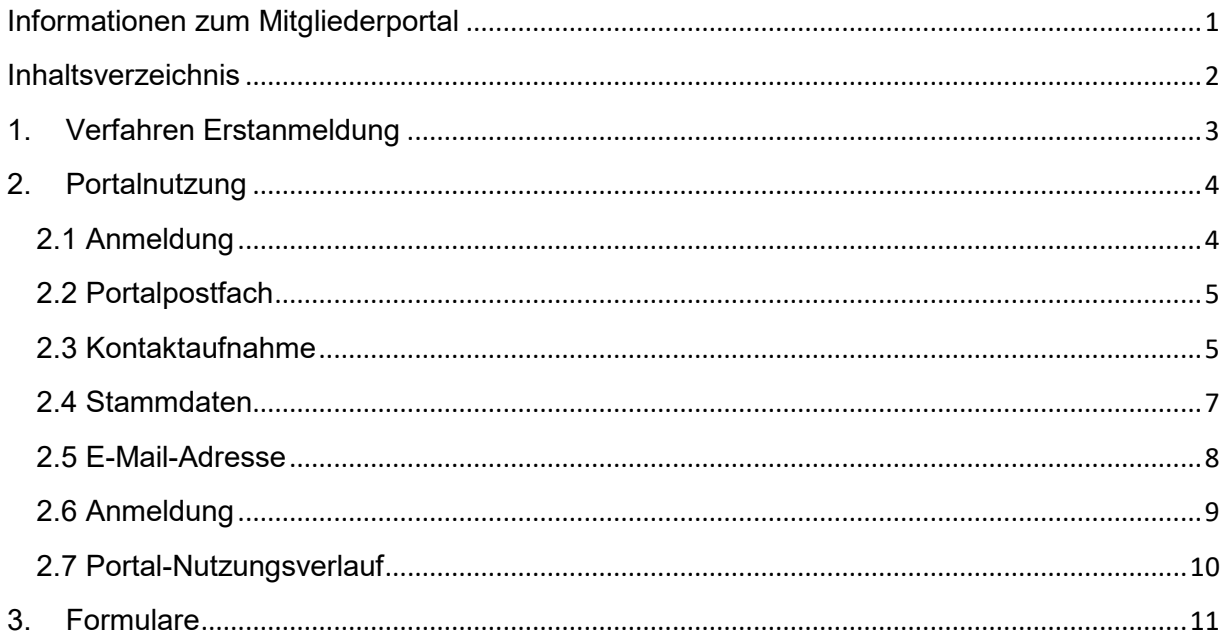

### <span id="page-2-0"></span>**1. Verfahren Erstanmeldung**

Mit der Einführung des Mitgliederportals wurden alle Bestandsmitglieder in einer Aktion Ende Januar 2023 über das Mitgliederportal informiert und haben ihre Zugangsdaten für die Erstanmeldung erhalten. Wer nach dieser Aktion erst Mitglied beim Versorgungswerk geworden ist, hat seine persönlichen Zugangsdaten während des Aufnahmeprozesses erhalten. Sollte der Passwortbrief versehentlich verlegt worden sein, kann dieser nochmals bei uns angefordert werden.

Zur Erstanmeldung werden die Mitgliedsnummer und das Passwort aus dem Passwortbrief benötigt. Bei der Erstanmeldung muss eine gültige E-Mailadresse für die Authentifizierung erfasst werden und ein neues Passwort vergeben werden. Die E-Mail die zur Authentifizierung an die hinterlegte Mailadresse verschickt wurde muss zwingend bestätigt werden. Solange diese nicht erfolgt ist zwar eine Anmeldung im Portal möglich, die Funktionen können aber nicht genutzt werden.

Sobald die Erstanmeldung erfolgreich abgeschlossen ist, können Sie sich entweder mit der mitgeteilten Mitgliedsnummer oder der hinterlegten E-Mailadresse und dem neu vergebenen Passwort anmelden.

Sollte das Passwort einmal vergessen werden, kann über einen Link an die E-Mailadresse das Passwort zurückgesetzt und anschließend neu vergeben werden.

**Mitgliederportal**

#### <span id="page-3-0"></span>**2. Portalnutzung**

<span id="page-3-1"></span>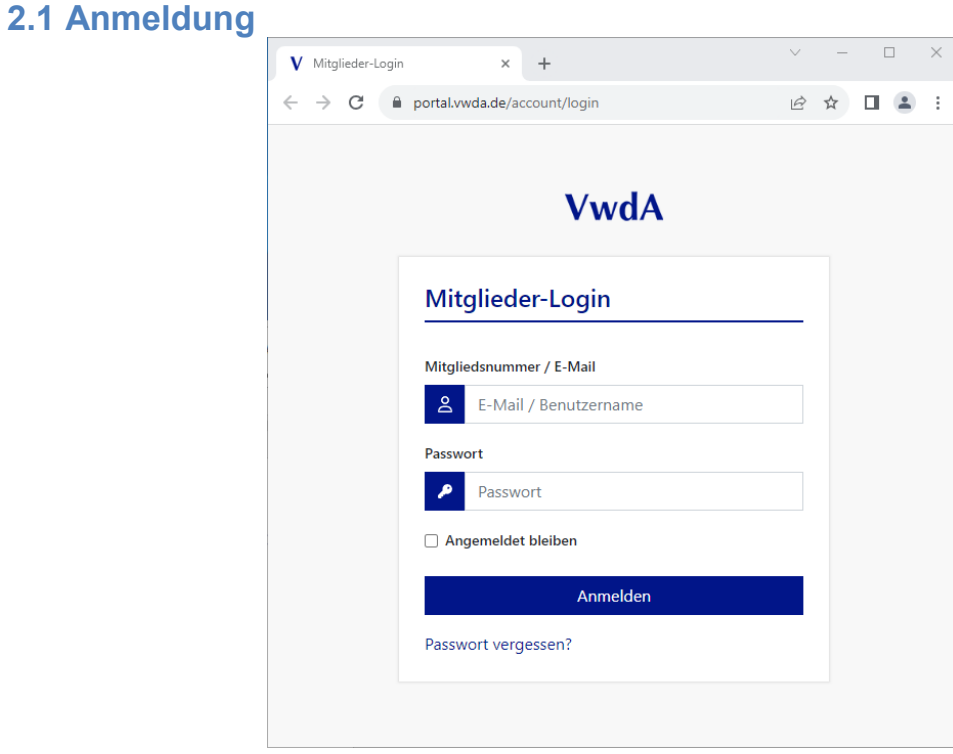

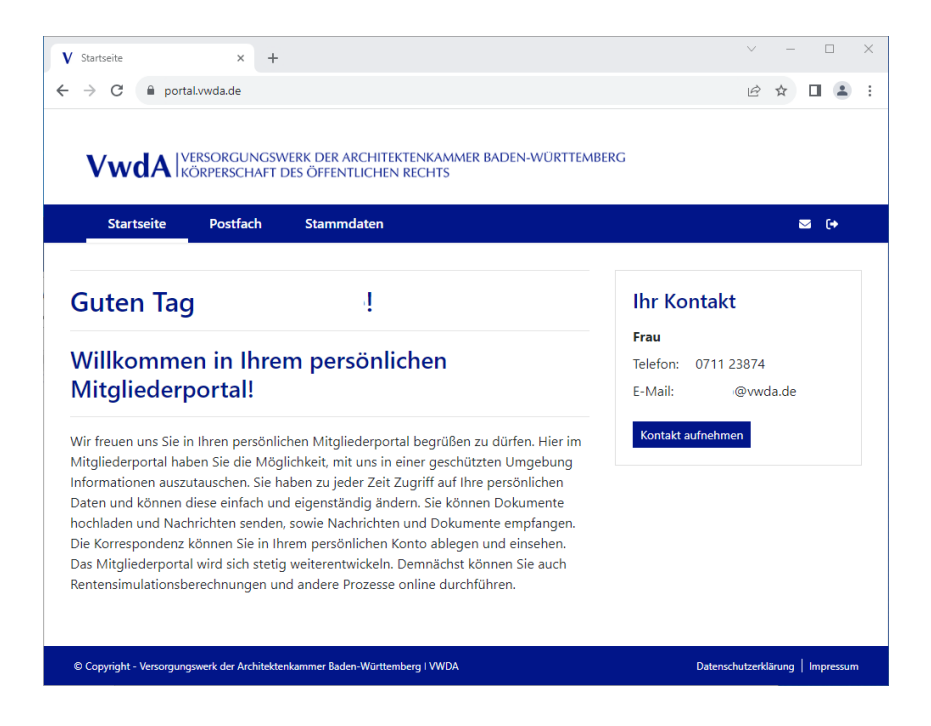

**Mitgliederportal**

#### <span id="page-4-0"></span>**2.2 Portalpostfach**

Das Portal-Postfach ist genauso aufgebaut wie ein E-Mail-Postfach. Hier können Sie grundsätzlich Ihre Kommunikation mit dem Versorgungswerk auch nachträglich verfolgen:

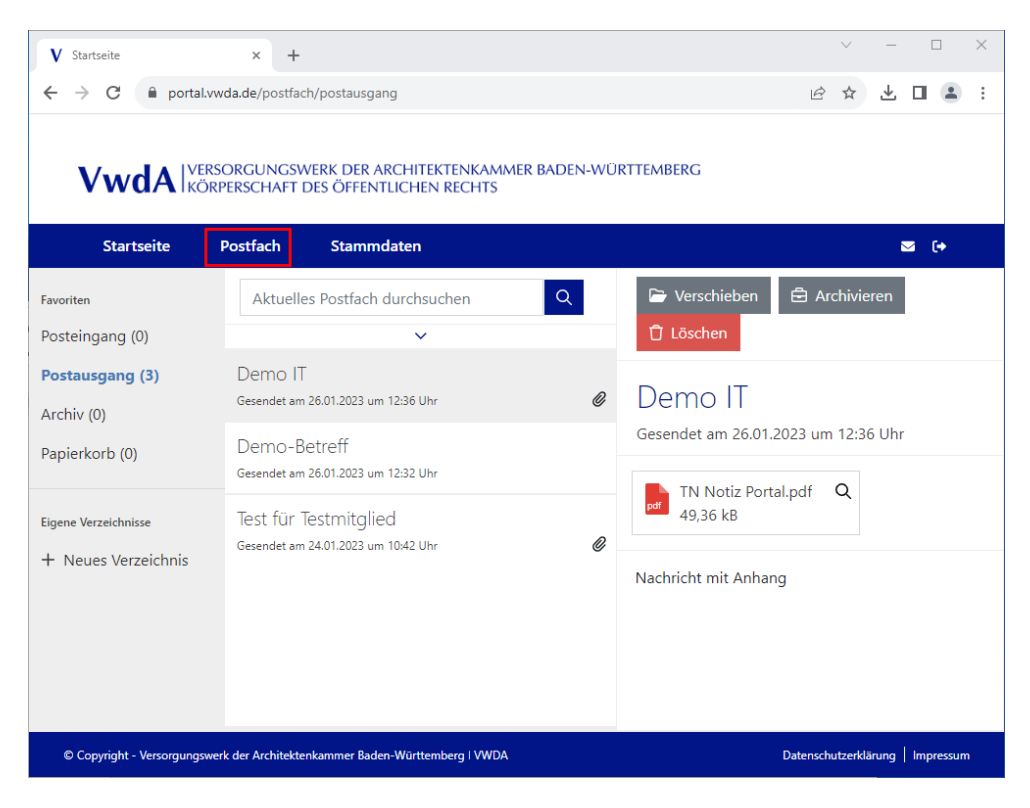

#### <span id="page-4-1"></span>**2.3 Kontaktaufnahme**

Eine Nachricht an uns können Sie wie folgt schreiben:

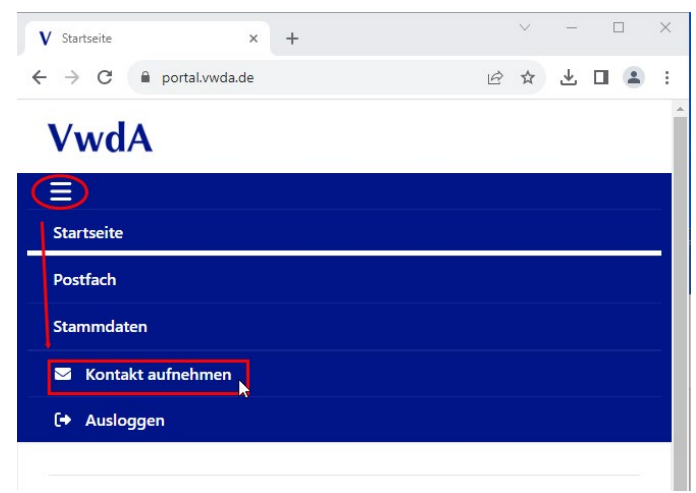

oder:

**Mitgliederportal**

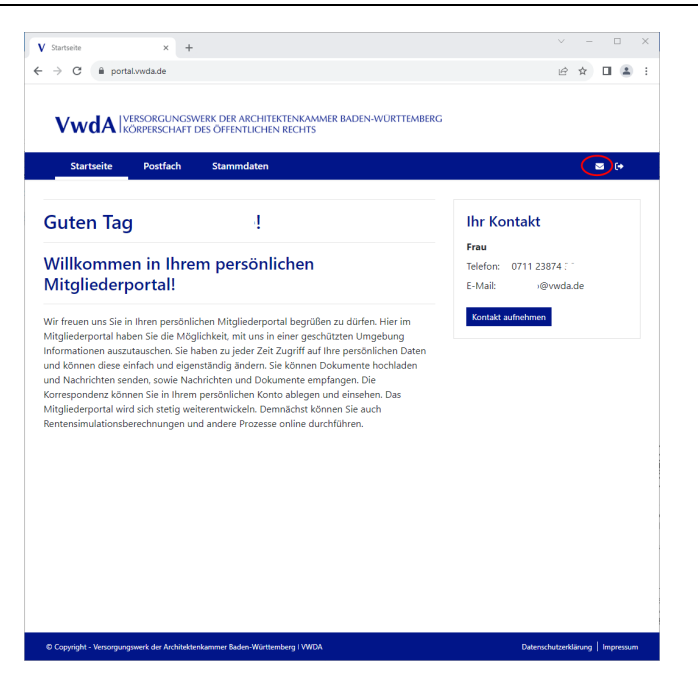

Betreff auswählen, Nachricht schreiben, ein oder mehrere Dateien auswählen und komplette Nachricht an uns hochladen:

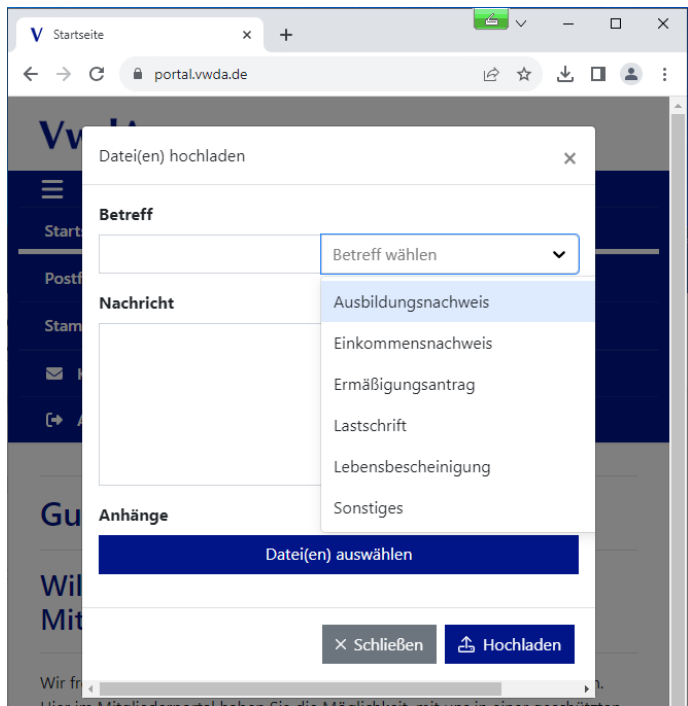

Die Übertragung erfolgt entsprechend verschlüsselt. Hier können Sie auch für Sie sensible Daten hochladen. Zur späteren Nachvollziehbarkeit durch Sie wird diese Nachricht in Ihrem Portalpostfach im Bereich Postausgang abgelegt.

#### <span id="page-6-0"></span>**2.4 Stammdaten**

Einige Stammdaten, die wir zur Kommunikation benötigen, können hier eingesehen und ggf. direkt geändert werden.

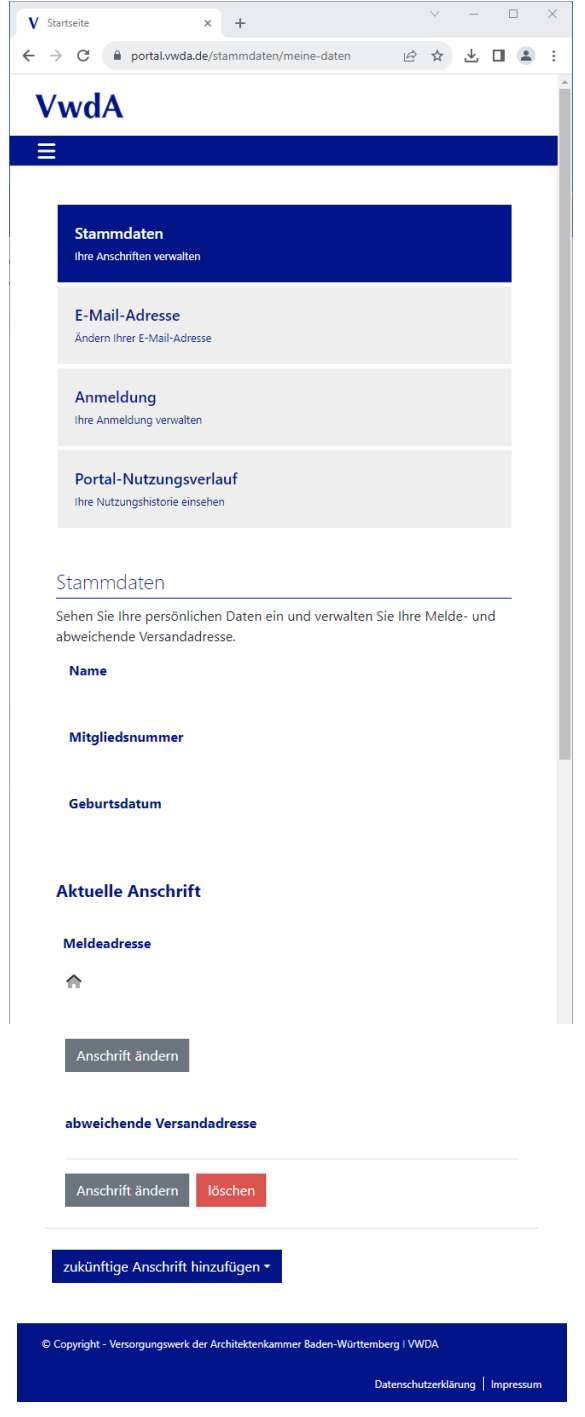

**Mitgliederportal**

#### <span id="page-7-0"></span>**2.5 E-Mail-Adresse**

Hier kann die bei uns hinterlegte E-Mail-Adresse einsehen und ggf. auch ändern.

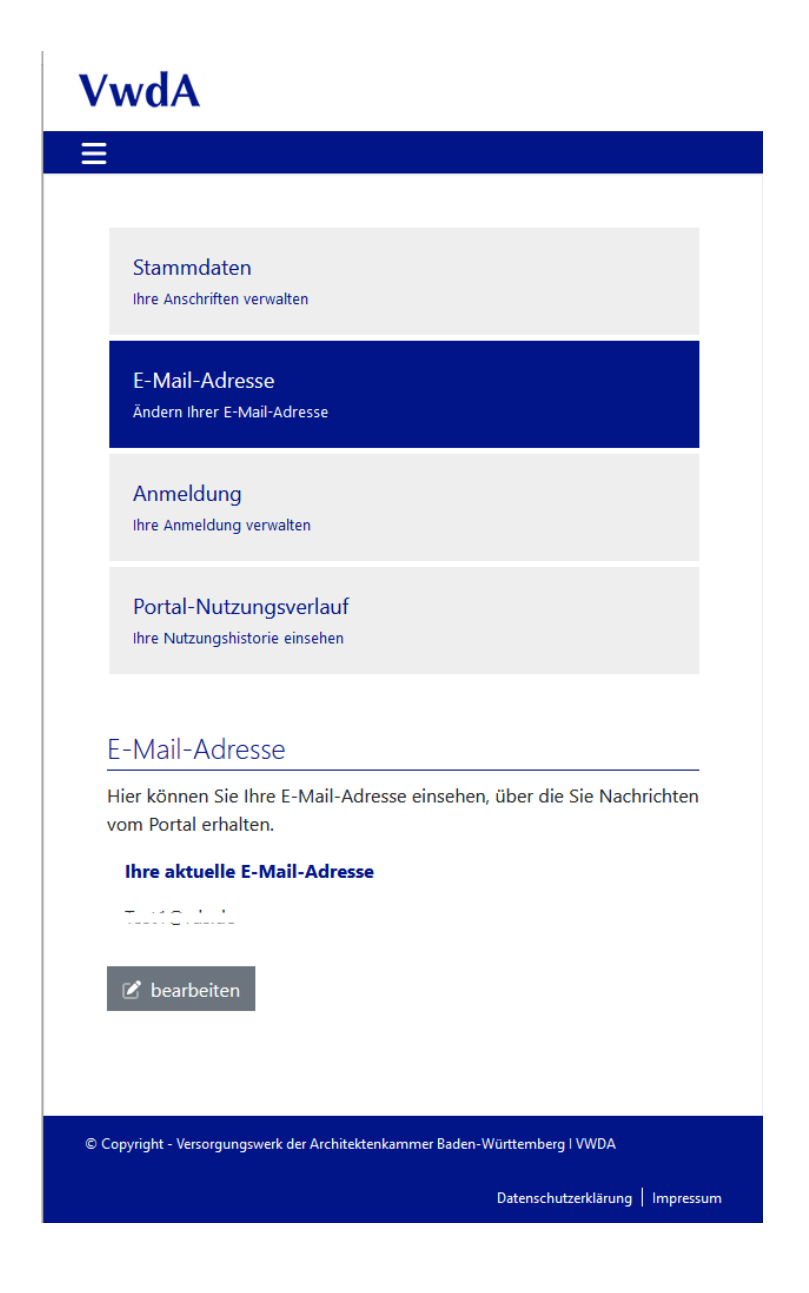

**Mitgliederportal**

#### <span id="page-8-0"></span>**2.6 Anmeldung**

In dieser Rubrik kann das aktuelle Passwort eingesehen und ggf. geändert werden.

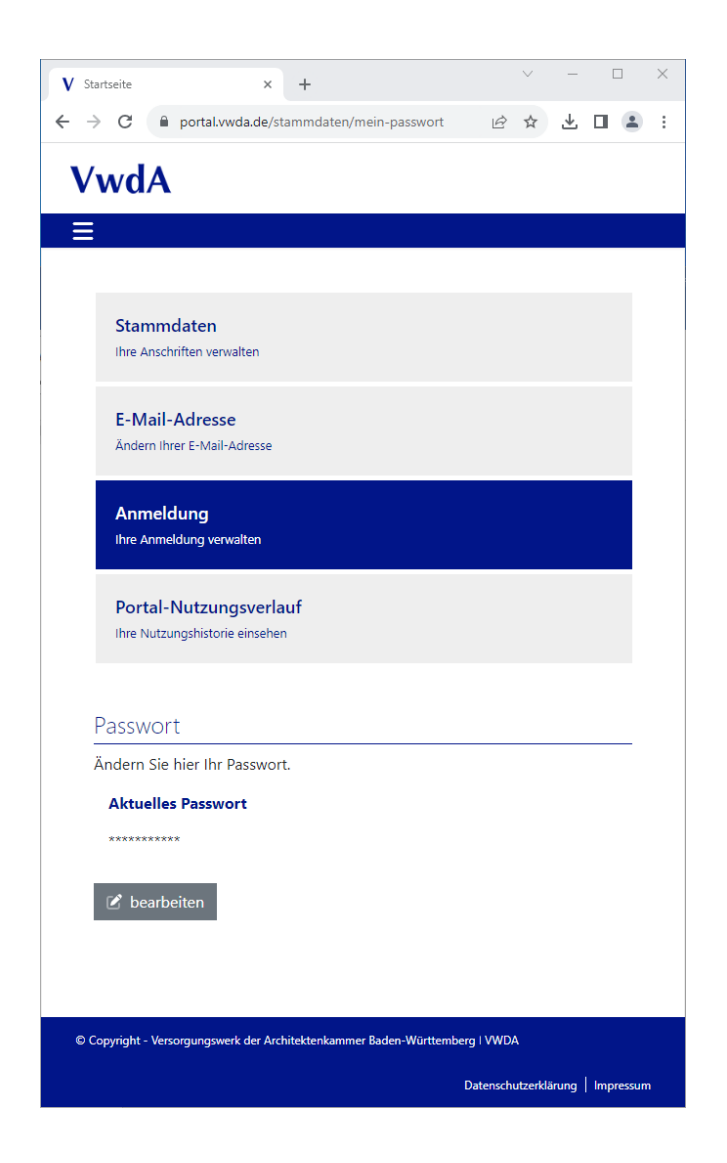

**Mitgliederportal**

#### <span id="page-9-0"></span>**2.7 Portal-Nutzungsverlauf**

Auch die bisherige Nutzung des Portalzugangs ist transparent dokumentiert und jederzeit einsehbar:

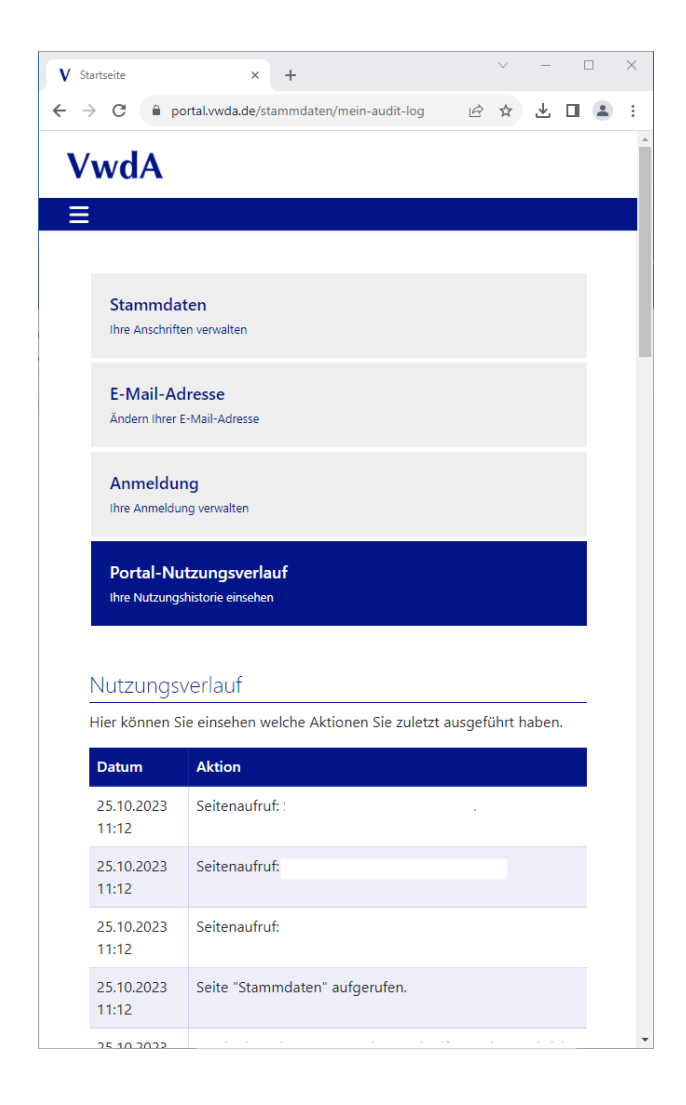

**Mitgliederportal**

### <span id="page-10-0"></span>**3. Formulare**

In der Rubrik Formulare sind Formulare hinterlegt, die zum aktuell geführten Mitgliedsstatus nützlich sein können.

VwdA IVERSORGUNGSWERK DER ARCHITEKTENKAMMER BADEN-WÜRTTEMBERG

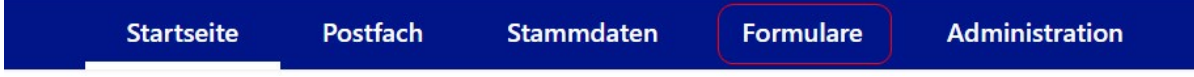